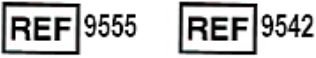

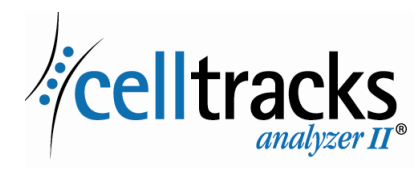

# *CELLTRACKS ANALYZER II® Οδηγός δικτύωσης*

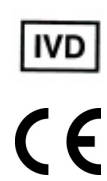

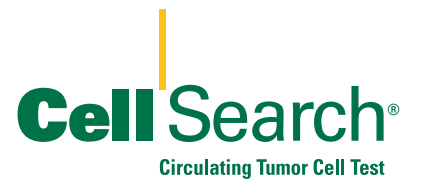

 $\blacksquare$ 

#### **Σημείωση περί ιδιοκτησίας**

 $\blacksquare$ 

Αυτό το έγγραφο περιέχει υλικό στο οποίο η Menarini Silicon Biosystems, Inc. έχει συγκεκριμένα ιδιοκτησιακά δικαιώματα. Ούτε η λήψη, ούτε η κατοχή του εγγράφου παραχωρεί ή μεταβιβάζει δικαίωμα αντιγραφής, αναπαραγωγής ή αποκάλυψης του εγγράφου, οποιουδήποτε μέρους του ή οποιασδήποτε πληροφορίας περιέχει χωρίς τη ρητή και γραπτή συναίνεση ενός κατάλληλα εξουσιοδοτημένου αντιπροσώπου της Menarini Silicon Biosystems, Inc.

Τα CELLSEARCH®, CELLTRACKS®, CELLTRACKS ANALYZER II®, και AUTOPREP® είναι καταχωρημένα εμπορικά σήματα της Menarini Silicon Biosystems, Inc.

Το LINUX® είναι καταχωρημένο εμπορικό σήμα του Linus Torvalds στις Ηνωμένες Πολιτείες και σε άλλες χώρες.

Το Windows είναι καταχωρημένο εμπορικό σήμα της Microsoft Corporation στις Ηνωμένες Πολιτείες και σε άλλες χώρες.

Αυτή η τεχνολογία, συμπεριλαμβανομένων προϊόντων ή/και συναφών συστατικών αυτής, καθώς και οι διαδικασίες και τα συστήματα οργάνων που περιγράφονται στο παρόν έντυπο, προστατεύονται από διπλώματα ευρεσιτεχνίας των Η.Π.Α. και αντίστοιχα διεθνή διπλώματα ευρεσιτεχνίας και εκκρεμούσες αιτήσεις διπλωμάτων ευρεσιτεχνίας, ιδιοκτησίας της Menarini Silicon Biosystems, Inc. και περιλαμβάνουν ένα ή περισσότερα από τα παρακάτω: Αριθμοί διπλωμάτων ευρεσιτεχνίας Η.Π.Α. 7,011,794; 7,332,288; και 7,777,885.

Πνευματικά δικαιώματα © Menarini Silicon Biosystems, Inc., 2009–2019 Με επιφύλαξη κάθε νόμιμου δικαιώματος.

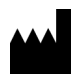

Menarini Silicon Biosystems, Inc. 3401 Masons Mill Road, Suite 100 Huntingdon Valley, PA 19006 USA Τηλέφωνο (ΗΠΑ): 1-(877) 837-4339 Τηλέφωνο (ΕΕ): 00 8000 8374339

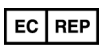

Menarini Silicon Biosystems SpA Via Giuseppe Di Vittorio 21B/3 40013 Castel Maggiore (Bologna) Italy

# *Περιεχόμενα*

 $\mathbf{I}$ 

 $\begin{array}{c} \hline \end{array}$ 

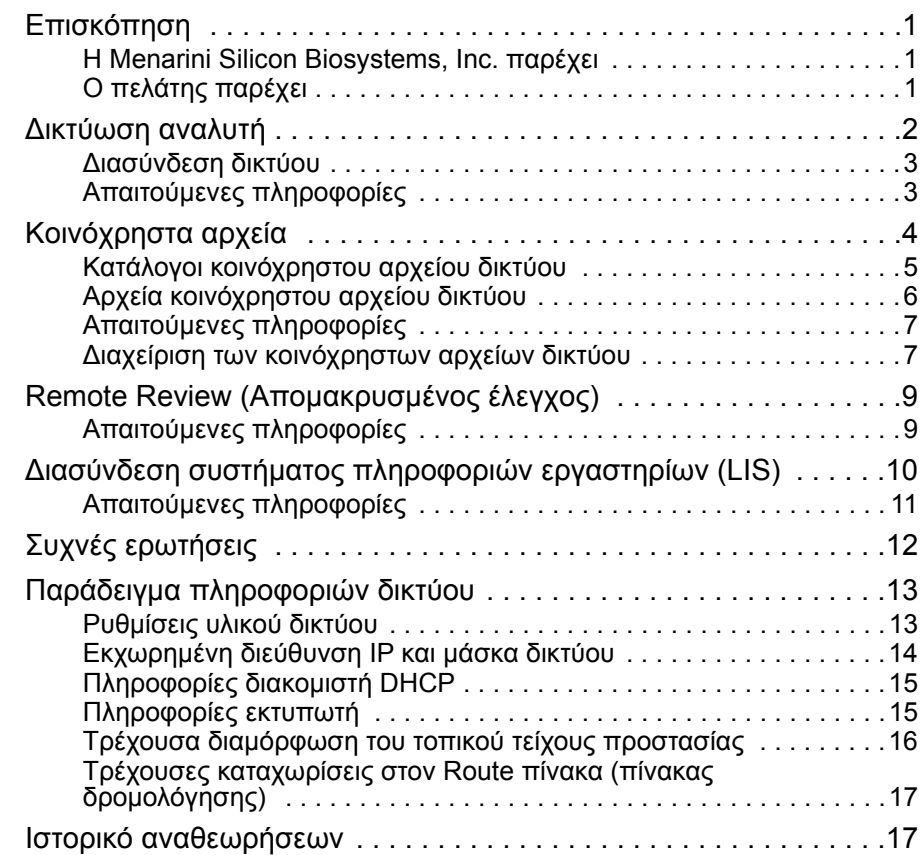

 $\blacksquare$ 

 $\mathbf{I}$ 

# *CELLTRACKS ANALYZER II® Οδηγός δικτύωσης*

<span id="page-4-0"></span>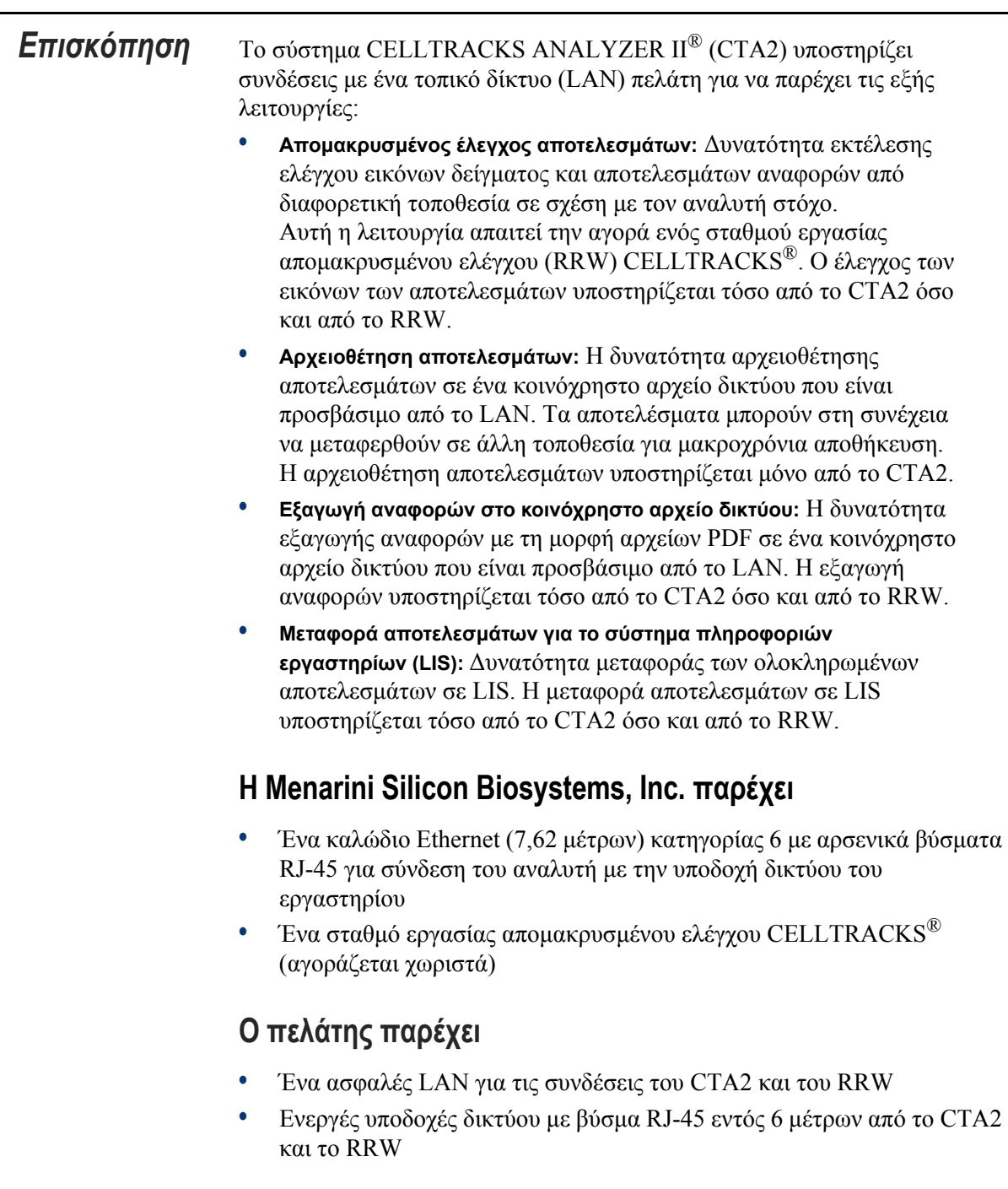

<span id="page-4-2"></span><span id="page-4-1"></span> $\overline{\mathsf{I}}$ 

 $\blacksquare$ 

- **•** Για τις λειτουργίες δικτύωσης του CTA2 απαιτούνται ανοικτές θύρες δικτύου
- **•** Διευθύνσεις IP ή διακομιστής DNS
- **•** Ένας μηχανισμός για τη μεταφορά και στη συνέχεια τη διαγραφή αρχείων από το Κοινόχρηστο Αρχείο Δικτύου CTA2 σε τακτική βάση, αν χρησιμοποιείται η λειτουργία του κοινόχρηστου αρχείου δικτύου

## <span id="page-5-0"></span>*Δικτύωση αναλυτή*

Το διάγραμμα δείχνει το CTA2 που είναι συνδεδεμένο με περιφερειακά και το τοπικό δίκτυο (LAN) πελάτη. Η σύνδεση LAN παρέχει τη σύνδεση με ένα σύστημα LIS/LIMS και ένα σταθμό εργασίας απομακρυσμένου ελέγχου CELLTRACKS®. Ένα τείχος προστασίας προστατεύει τον αναλυτή από το LAN του πελάτη.

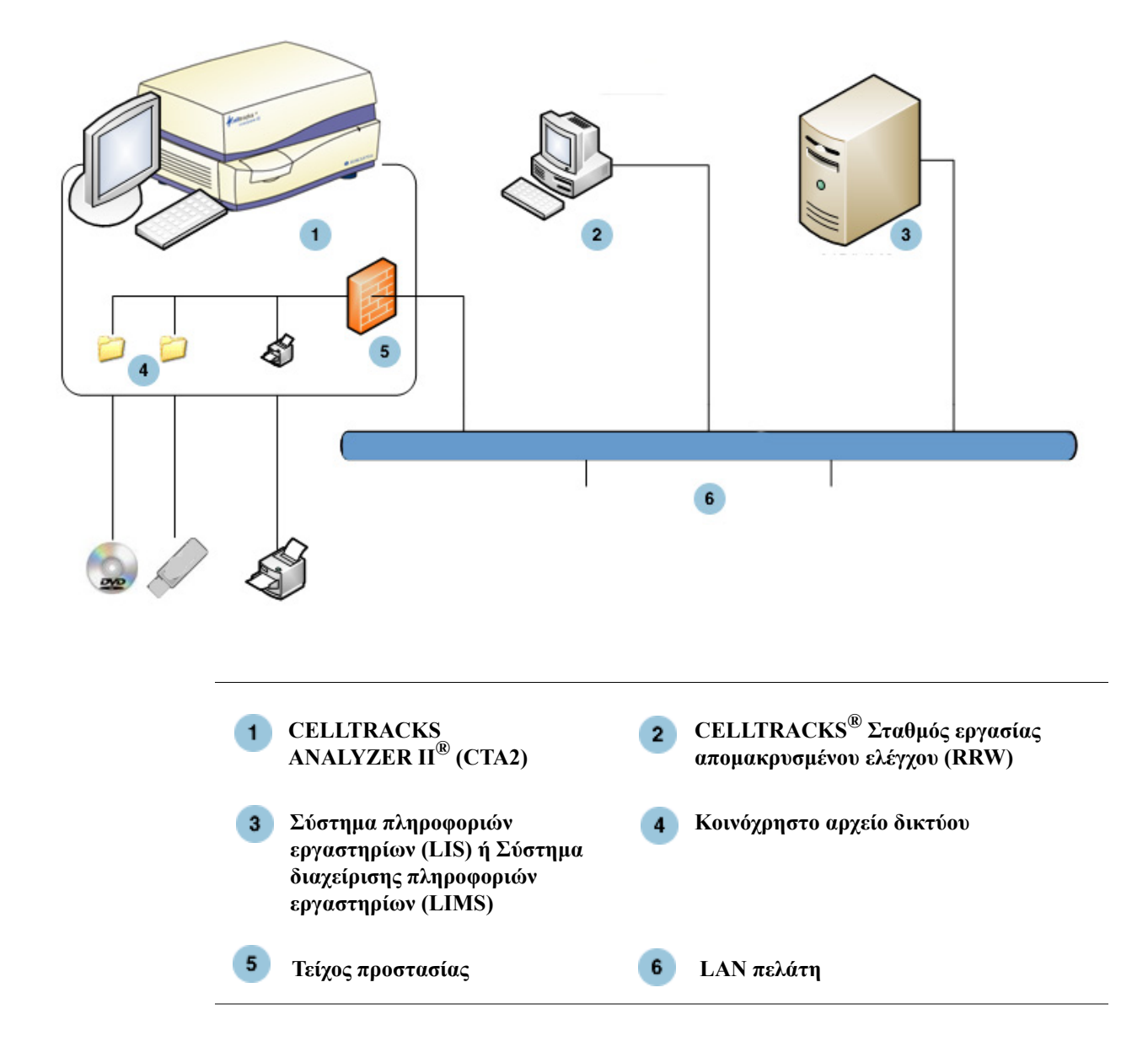

## <span id="page-6-0"></span>**Διασύνδεση δικτύου**

Το CTA2 υποστηρίζει μια φυσική σύνδεση με το LAN πελάτη, με χρήση καλωδίου Ethernet κατηγορίας 6, 7,62 μέρτων ή λιγότερων. Η λειτουργία του δικτύου μπορεί να ενεργοποιείται ή να απενεργοποιείται από τον πελάτη, όταν είναι απαραίτητο.

- **•** Διευθυνσιοδότηση IP: Στατική ή Δυναμική (DHCP). Οι στατικές διευθύνσεις IP συνιστώνται αν οι διευθύνσεις IP αλλάζουν συχνά.
- **•** Ταχύτητες σύνδεσης / Duplex: Αυτόματη, 10Mbps/Μισή, 10Mbps/ Πλήρης, 100Mbps/Μισή, 100Mbps/Πλήρης, 1.000Mbps/ Πλήρης. Σημειώστε ότι τα 1.000Mbps υποστηρίζονται μόνο όταν χρησιμοποιείται αυτόματη διαπραγμάτευση.

**ΣΗΜΕΙΩΣΗ:** Για τη βελτιστοποίηση της απόδοσης του σταθμού εργασίας απομακρυσμένου ελέγχου σας, η Menarini Silicon Biosystems, Inc. συνιστά την επιλογή της υψηλότερης ταχύτητας σύνδεσης/duplex που υποστηρίζεται από το δίκτυό σας.

**•** Διαδρομές (Προαιρετικά): Το σύστημα επιτρέπει στο χρήστη να ρυθμίζει μέχρι και πέντε εγγραφές στον πίνακα δρομολόγησης. Εισαγάγετε τις διευθύνσεις IP για οποιεσδήποτε διαδρομές που πρέπει να οριστούν για το LAN (τοπικό δίκτυο).

## <span id="page-6-1"></span>**Απαιτούμενες πληροφορίες**

Οι ακόλουθες πληροφορίες απαιτούνται για να ρυθμιστεί η διασύνδεση δικτύου.

#### **Πληροφορίες για τη διεύθυνση IP**

• Δυναμική διευθυνσιοδότηση (DHCP)

ή

• Στατική διευθυνσιοδότηση με αυτές τις πληροφορίες:

Διεύθυνση IP

Μάσκα δικτύου \_\_\_\_\_\_\_\_\_\_\_\_\_\_\_\_\_

Πύλη Δικτύου \_\_\_\_\_\_\_\_\_\_\_\_\_\_\_\_\_\_

#### **Ταχύτητα σύνδεσης / Duplex**

Επιλέξτε ένα από τα παρακάτω

- Αυτόματη
- 10Mbps/μισή
- 10Mbps/πλήρης
- 100Mbps/μισή
- 100Mbps/πλήρης

#### **Διαδρομές δικτύου (Προαιρετικά)**

Αν χρειάζονται διαδρομές δικτύου, απαιτούνται οι ακόλουθες πληροφορίες.

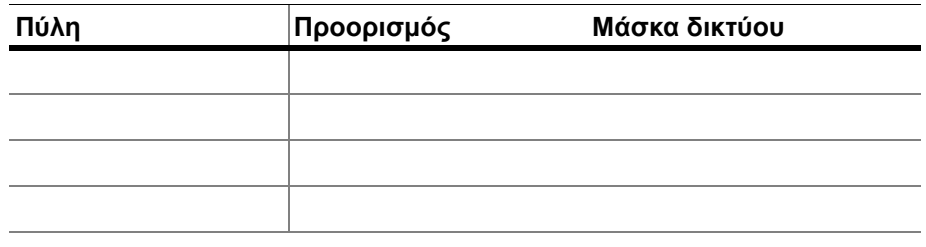

## <span id="page-7-0"></span>*Κοινόχρηστα αρχεία*

Το διάγραμμα απεικονίζει τους τρεις καταλόγους (φακέλους) που μπορούν να προσπελαύνονται μέσω του δικτύου από το Διακομιστή Αρχείων Πελατών (FS) και τους τύπους ενεργειών που εμφανίζονται στα αρχεία.

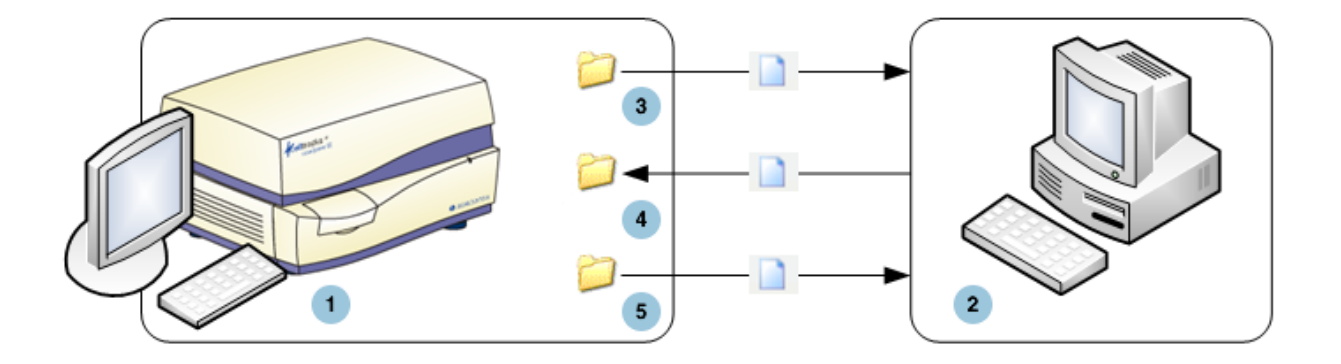

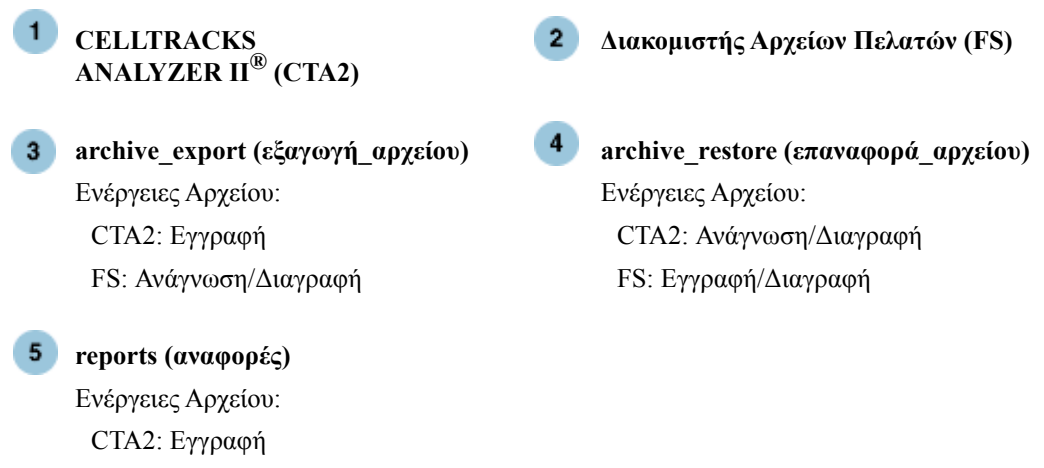

 $\mathbf I$ 

FS: Ανάγνωση/Διαγραφή

Ι

Το CTA2 περιλαμβάνει ένα σύνολο από τρεις καταλόγους που βρίσκονται σε ένα ξεχωριστό σύστημα κοινόχρηστων αρχείων, το οποίο μπορεί να προσπελαστεί από τον πελάτη μέσω του δικτύου για τη μεταφορά αρχείων.

- **•** Τοποθεσία κοινόχρηστων αρχείων: \\(IPaddress)\share
- **•** Μέγεθος κοινόχρηστων αρχείων: Περίπου 50 GB (περίπου 100 αρχειοθετημένα αποτελέσματα)
- **•** Ασφάλεια: Έλεγχος ταυτότητας (προαιρετικά) για τον περιορισμό της πρόσβασης στο κοινόχρηστο αρχείο. Περιορισμένη σύνδεση χρήστη με ID: *celltracks* και κωδικός πρόσβασης από το χρήστη.
- **•** Θύρες Δικτύου: Το τείχος προστασίας πελάτη πρέπει να επιτρέπει την ακόλουθη κίνηση στον υπολογιστή του αναλυτή:

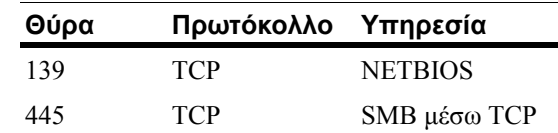

**ΣΗΜΕΙΩΣΗ:** Η πρόσβαση στην τοποθεσία κοινόχρηστων αρχείων Δικτύου CELLTRACKS® ελέγχθηκε με αυτά τα λειτουργικά συστήματα: Windows 2000, Windows XP, Windows 7 και LINUX<sup>®</sup> (Kernel 2.6.26). Η πρόσβαση από άλλα λειτουργικά συστήματα υποστηρίζεται, αλλά δεν έχει δοκιμαστεί από τη Menarini Silicon Biosystems, Inc.

## <span id="page-8-0"></span>**Κατάλογοι κοινόχρηστου αρχείου δικτύου**

Το κοινόχρηστο αρχείο δικτύου του CTA2 περιέχει τρεις καταλόγους, ο κάθε ένας εκ των οποίων εξυπηρετεί διαφορετικό σκοπό.

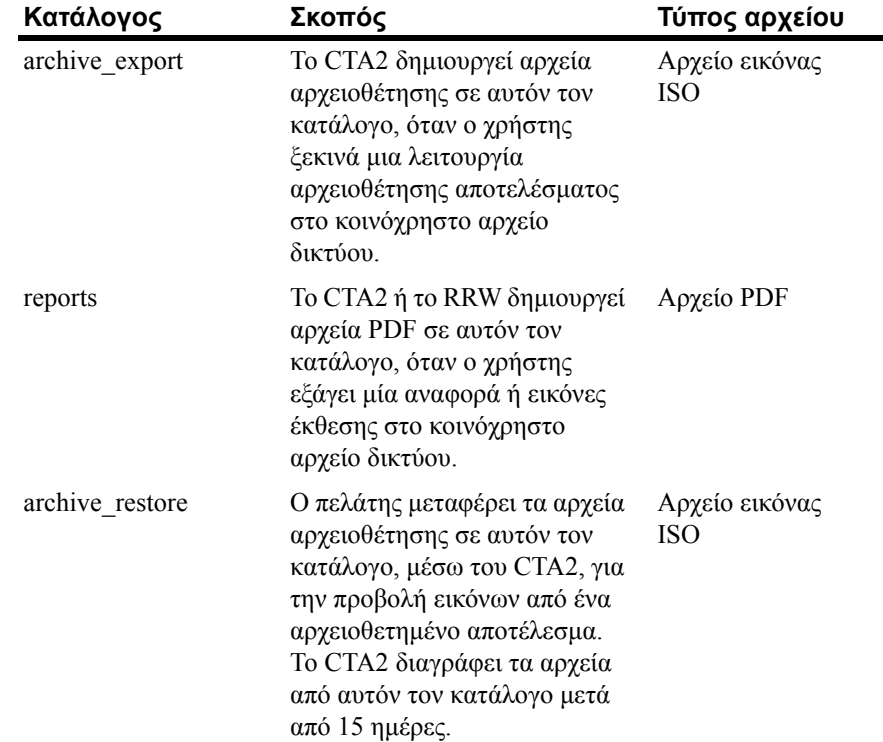

## <span id="page-9-0"></span>**Αρχεία κοινόχρηστου αρχείου δικτύου**

Το CTA2 δημιουργεί όλα τα αρχεία που εγγράφονται αρχικά στο κοινόχρηστο αρχείο δικτύου και τα ονοματίζει σύμφωνα με τις μεθόδους ονοματοδοσίας που περιγράφονται σε αυτόν τον πίνακα.

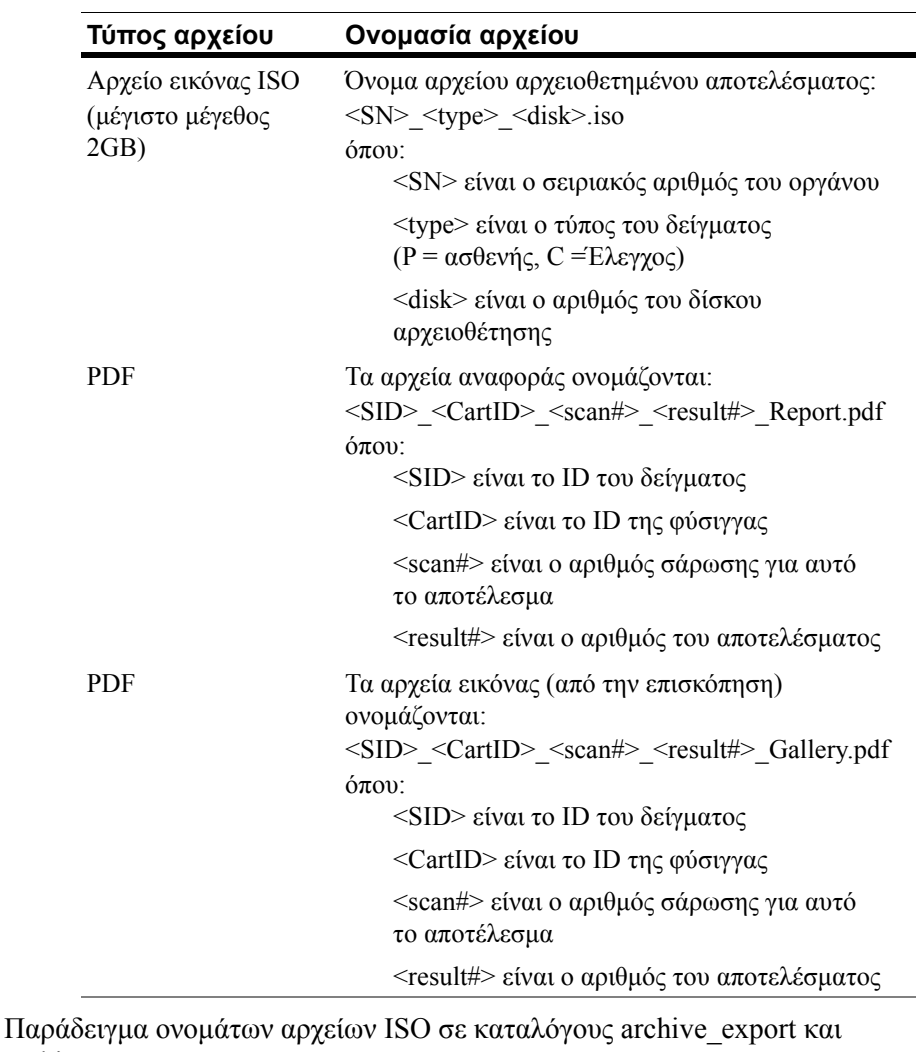

archive restore

CT0608030 P 000014.iso

CT0608030 C 000015.iso

Παράδειγμα ονομάτων αρχείων PDF στον κατάλογο reports

SID123\_686534\_1\_1\_Repοrt.pdf

SID123\_686534\_1\_1\_Gallery.pdf

## <span id="page-10-0"></span>**Απαιτούμενες πληροφορίες**

Οι ακόλουθες πληροφορίες απαιτούνται για να ρυθμιστεί το κοινόχρηστο αρχείο δικτύου.

#### **Κοινόχρηστα αρχεία δικτύου**

Επιλέξτε το στοιχείο. Εισαγάγετε κωδικό πρόσβασης, αν απαιτείται κωδικός πρόσβασης.

- **•** Δυνατότητα κοινόχρηστων αρχείων
- **•** Απαίτηση κωδικού πρόσβασης

Κωδικός πρόσβασης:

## <span id="page-10-1"></span>**Διαχείριση των κοινόχρηστων αρχείων δικτύου**

Ο πελάτης πρέπει να παράσχει ένα μηχανισμό μεταφοράς και αφαίρεσης αρχείων αρχειοθετημένων αποτελεσμάτων και αναφορών (αρχεία PDF) από το κοινόχρηστο αρχείο δικτύου, καθώς και διαγραφής των αρχικών αρχείων από το κοινόχρηστο αρχείο δικτύου. Επιπλέον, αν ο χειριστής πρέπει να προβάλλει εικόνες από ένα αποτέλεσμα που έχει ήδη αρχειοθετηθεί στο κοινόχρηστο αρχείο δικτύου, ο πελάτης καλείται να παράσχει έναν τρόπο μεταφοράς του επιθυμητού αρχείου αποτελέσματος στο κοινόχρηστο αρχείο δικτύου του αναλυτή.

#### **ΣΗΜΑΝΤΙΚΟ: Συστάσεις**

- **•** Ο πελάτης θα πρέπει να μεταφέρει τα αρχεία (αντιγραφή, επιβεβαίωση, διαγραφή) από τους καταλόγους archive\_export και reports σε τακτική βάση. Η Menarini Silicon Biosystems, Inc. συνιστά τη μεταφορά αρχείων κάθε βράδυ ή τουλάχιστον μία φορά την εβδομάδα.
- **•** Ο πελάτης πρέπει να επιβεβαιώνει την επιτυχή μεταφορά των αρχείων πριν από τη διαγραφή τους από το κοινόχρηστο αρχείο δικτύου.
- **•** Οι μεταφορές πρέπει να εκτελούνται όταν ο αναλυτής δεν είναι σε χρήση (μετά τις εργάσιμες ώρες) προκειμένου να αποτραπεί η παρέμβαση με τις ενέργειες του χρήστη.

Π

ı

#### **ΣΗΜΕΙΩΣΗ:**

- Το αρχείο εικόνας ISO έχει τον αριθμό δίσκου του αρχείου αρχειοθέτησης ενσωματωμένο στο όνομα του αρχείου. Μην αλλάζετε το όνομα του αρχείου .ISO κατά την αποθήκευση.
- Ο μέγιστος αριθμός αποτελεσμάτων που περιλαμβάνονται σε ένα αρχείο αρχειοθέτησης είναι τέσσερα (τα αρχεία περιορίζονται σε μέγεθος 2 GB).
- Αν το κοινόχρηστο αρχείο δικτύου γεμίσει, ο χειριστής δεν θα είναι πλέον σε θέση να αρχειοθετήσει σε αυτήν την τοποθεσία.
- Το CTA2 δεν διαγράφει σε καμία περίπτωση τα αρχεία από τον κατάλογο archive\_export ή τον κατάλογο reports. Δεν υπάρχει καταγραφή του πότε αυτά τα αρχεία έχουν μεταφερθεί από το κοινόχρηστο αρχείο δικτύου.
- Το CTA2 διαγράφει αυτόματα τα αρχεία από τον κατάλογο archive restore μετά από 15 ημέρες.
- Ο χειριστής μπορεί να διαγράψει χειροκίνητα τα αρχεία στον κατάλογο archive\_restore χρησιμοποιώντας την εφαρμογή CTA2.

## <span id="page-12-0"></span>*Remote Review (Απομακρυσμένος έλεγχος)*

Το CTA2 επιτρέπει στον πελάτη να ελέγχει τα αποτελέσματα χρησιμοποιώντας το σταθμό εργασίας απομακρυσμένου ελέγχου (RRW) CELLTRACKS® , που αγοράζεται χωριστά από τη Menarini Silicon Biosystems, Inc.

- **•** Περίοδος λειτουργίας ελέγχου: Μόνο ένας σταθμός ελέγχου μπορεί να είναι συνδεδεμένος με τον αναλυτή κάθε φορά.
- **•** Ασφάλεια: Ο σειριακός αριθμός και η διεύθυνση IP του σταθμού ελέγχου πρέπει να ρυθμιστούν στο CTA2 για εξουσιοδότηση. Οι πληροφορίες της βάσης δεδομένων που περιέχει πληροφορίες των ασθενών είναι κρυπτογραφημένες.
- **•** Θύρες δικτύου: Το τείχος προστασίας πελάτη πρέπει να επιτρέπει την ακόλουθη κίνηση μεταξύ του αναλυτή και του σταθμού εργασίας απομακρυσμένου ελέγχου:

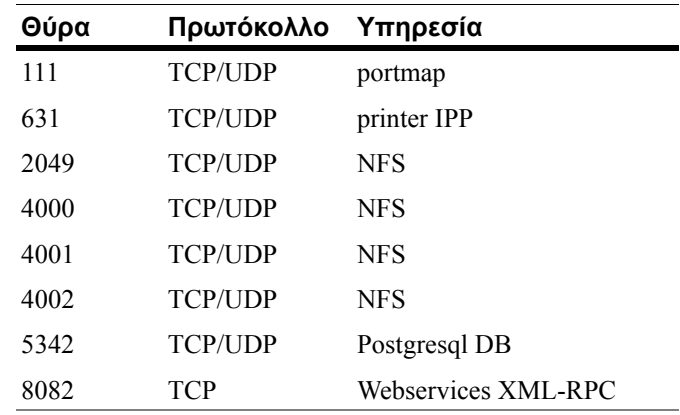

## <span id="page-12-1"></span>**Απαιτούμενες πληροφορίες**

Οι ακόλουθες πληροφορίες απαιτούνται για να ρυθμιστεί ο απομακρυσμένος έλεγχος:

#### **Απομακρυσμένος έλεγχος**

Επιλέξτε το στοιχείο και στη συνέχεια εισαγάγετε τις πληροφορίες για κάθε σταθμό ελέγχου.

**•** Δυνατότητα απομακρυσμένου ελέγχου

Εξουσιοδοτημένοι σταθμοί ελέγχου

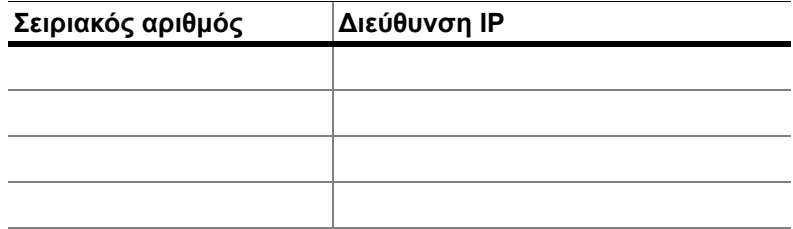

**•** Για κάθε σταθμό ελέγχου, εισαγάγετε τις ακόλουθες πληροφορίες:

#### **Πληροφορίες για τη διεύθυνση IP**

- Δυναμική διευθυνσιοδότηση (DHCP)
	- ή
- Στατική διευθυνσιοδότηση με αυτές τις πληροφορίες:

Διεύθυνση IP \_\_\_\_\_\_\_\_\_\_\_\_\_\_\_\_\_

Μάσκα δικτύου \_\_\_\_\_\_\_\_\_\_\_\_\_\_\_\_\_\_\_

Πύλη δικτύου

#### **Ταχύτητα σύνδεσης / Duplex**

Επιλέξτε ένα από τα παρακάτω

- Αυτόματη
- 10Mbps/μισή
- 10Mbps/πλήρης
- 100Mbps/μισή
- $100$ Mbps/πλήρης

#### **Διαδρομές δικτύου (Προαιρετικά)**

Αν χρειάζονται διαδρομές δικτύου, απαιτούνται οι ακόλουθες πληροφορίες.

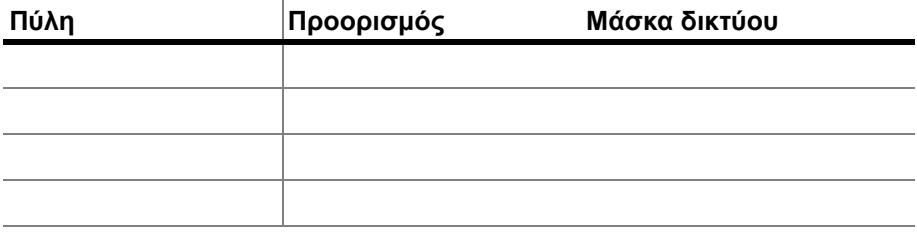

<span id="page-13-0"></span>*Διασύνδεση συστήματος πληροφοριών εργαστηρίων (LIS)*

Ο αναλυτής υποστηρίζει χειροκίνητες μεταδόσεις αποτελεσμάτων σε υποστηριζόμενο LIS. Ο πελάτης επιλέγει τη θύρα δικτύου και την κωδικοποίηση χαρακτήρων που χρησιμοποιείται για τις συνδέσεις LIS.

**ΣΗΜΕΙΩΣΗ:** Η διασύνδεση με το υποστηριζόμενο LIS τεκμηριώνεται στον *οδηγό του συστήματος πληροφοριών εργαστηρίων (LIS) CELLTRACKS ANALYZER II®*, J40170EL.

- **•** Σύνδεση: Ethernet, μεταφορά MLLP μέσω TCP/IP (χωρίς σειριακή σύνδεση). Το CTA2 ξεκινά τη σύνδεση TCP/IP.
- **•** Πρωτόκολλο: Μηνύματα HL7 με βάση το προφίλ ολοκλήρωσης IHE LDA.
- **•** Κωδικοποίηση: UTF-8 ή ISO-8859-1
- **•** Επικοινωνία: Μονής κατεύθυνσης (χειροκίνητη μετάδοση των αποτελεσμάτων, χωρίς εικόνες)
- **•** Θύρα δικτύου: Καθορίζεται από το χρήστη. Το τείχος προστασίας πελάτη πρέπει να επιτρέπει την κίνηση στη θύρα IP του LIS για μηνύματα TCP.
- **•** Εγκατάσταση LIS: Όνομα του οργανωτικού φορέα που είναι υπεύθυνος για τη σύνδεση LIS.
- **•** LIS ID: Μοναδικό αναγνωριστικό για την εφαρμογή λογισμικού του εργαστηρίου η οποία θα λαμβάνει τα μηνύματα από το CTA2.

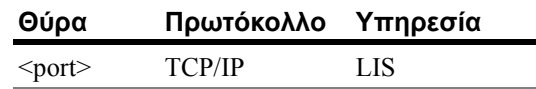

## <span id="page-14-0"></span>**Απαιτούμενες πληροφορίες**

Οι ακόλουθες πληροφορίες απαιτούνται για να ρυθμιστεί η σύνδεση LIS:

#### **Σύνδεση LIS**

Επιλέξτε μία από τις ακόλουθες κωδικοποιήσεις χαρακτήρων:

- **•** UTF-8
	- ή
- **•** ISO-8859-1

Εισαγάγετε τις συγκεκριμένες πληροφορίες:

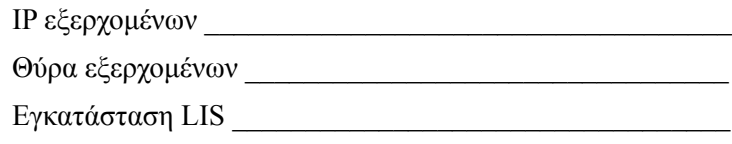

Αναγνωριστικό LIS \_\_\_\_\_\_\_\_\_\_\_\_\_\_\_\_\_\_\_\_\_\_\_\_\_\_\_\_\_\_\_\_\_

П

## <span id="page-15-0"></span>*Συχνές ερωτήσεις*

**Ποιο λειτουργικό σύστημα (OS) χρησιμοποιείται από το CELLTRACKS ANALYZER II**® **(CTA2) και το Σταθμό εργασίας απομακρυσμένου ελέγχου (RRW) CELLTRACKS**®**;**

Linux. Debian έκδοση 5.0.8

#### **Ποιος τύπος ασφάλειας παρέχεται από το CTA2;**

- Το CTA2 είναι ένα κλειστό σύστημα. Η πρόσβαση σε άλλες εφαρμογές είναι περιορισμένη.
- Τείχος προστασίας λογισμικού (iptables v1.4.2)
- Οι μη χρησιμοποιούμενες υπηρεσίες έχουν αφαιρεθεί από το λειτουργικό σύστημα (OS) (web server, e-mail, κτλ.)
- Μόνο εισερχόμενες θύρες είναι εκείνες που απαιτούνται για τις λειτουργίες δικτύωσης που είναι ενεργοποιημένες από τον πελάτη.
- Το CTA2 δεν απαιτεί πρόσβαση σε μονάδες δίσκου δικτύου του πελάτη και δεν απαιτεί λογαριασμό χρήστη στο LAN του πελάτη. Τα Κοινόχρηστα Αρχεία Δικτύου διατηρούνται με χρήση ενός κοινόχρηστου διαμερίσματος που παραμένει στο σκληρό δίσκο του CTA2.
- Προαιρετικά, η πρόσβαση στο κοινόχρηστο αρχείο δικτύου του CTA2 μπορεί να περιοριστεί με χρήση κωδικού πρόσβασης.
- Το IP και ο έλεγχος ταυτότητας χρήστη επιβάλλεται για τις συνδέσεις του RRW.

#### **Ποιος τύπος OS επιδιορθώσεων ασφαλείας ή αντιιικής προστασίας παρέχεται στο CTA2;**

Το CTA2 δεν έχει λογισμικό προστασίας από ιούς. Οι ιοί υπολογιστών αποφεύγονται μέσω περιορισμού των χειρισμών του χρήστη στο CTA2 και μέσω πρόληψης της εισόδου του ιού στο CTA2.

#### **Υποστηρίζει το CTA2 τη διευθυνσιοδότηση μέσω ονομάτων υπολογιστών;**

Όχι. Η επικοινωνία μεταξύ του CTA2 και του RRW διεξάγεται με χρήση της διεύθυνσης IP.

#### **Τι συμβαίνει αν η διεύθυνση IP μεταβληθεί στο CTA2 ή στο RRW;**

Αν το CTA2 ή το RRW έχει ρυθμιστεί για να χρησιμοποιεί δυναμική διευθυνσιοδότηση IP (DHCP) και αυτές οι διευθύνσεις μεταβληθούν, αυτό θα επηρεάσει την εγκατάσταση για τα κοινόχρηστα αρχεία δικτύου και τη σύνδεση του RRW.

Η σύνδεση του RRW δημιουργείται με χρήση της διεύθυνσης IP και ο έλεγχος ταυτότητας που πραγματοποιείται κατά τη σύνδεση ελέγχου πραγματοποιείται επίσης με χρήση της διεύθυνσης IP. Αν μεταβληθούν οι διευθύνσεις IP, τότε αυτές οι αλλαγές πρέπει να ενημερώνονται χειροκίνητα στην οθόνη **Networking** (δικτύωση) στο CTA2.

### <span id="page-16-0"></span>Παράδειγμα πληροφοριών δικτύου

Αυτή η ενότητα παρουσιάζει παραδείγματα πεδίων αναχώρησης από το βοηθητικό πρόγραμμα πληροφοριών δικτύου που βρίσκεται στην οθόνη Networking (δικτύωση) στο CTA2. Αυτά τα πεδία της αναχώρησης είναι τα πιο χρήσιμα για την αντιμετώπιση κοινών προβλημάτων.

## <span id="page-16-1"></span>Ρυθμίσεις υλικού δικτύου

 $\ast$ 

Αυτή η ενότητα δείχνει τις τρέχουσες ρυθμίσεις του υλικού του δικτύου υπολογιστών οι οποίες υπογραμμίζονται στο παράδειγμα:

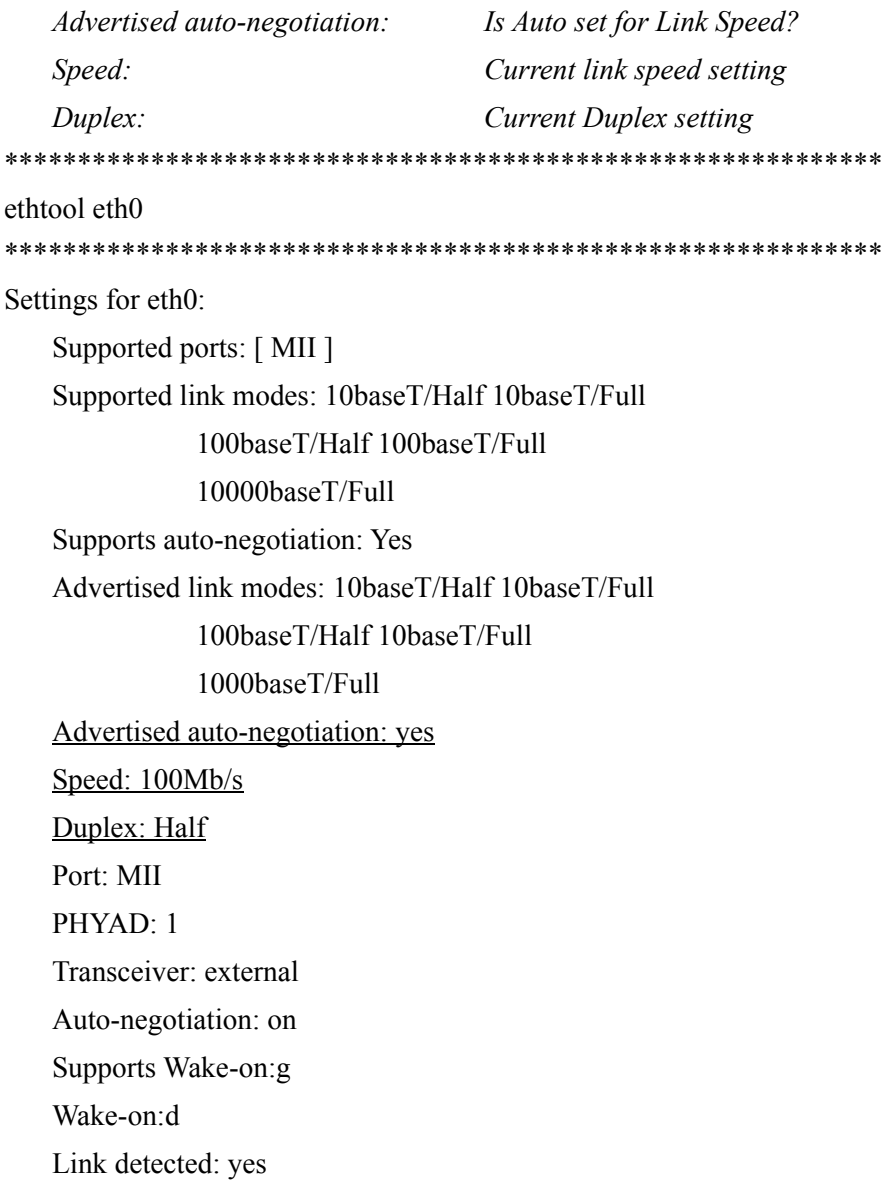

 $\mathbf I$ 

## <span id="page-17-0"></span>Εκχωρημένη διεύθυνση ΙΡ και μάσκα δικτύου

Στην ενότητα αυτή αναφέρεται η εκχωρημένη διεύθυνση IP και μάσκα δικτύου γι' αυτόν τον υπολογιστή και αυτές οι ρυθμίσεις είναι υπογραμμισμένες στο παράδειγμα.

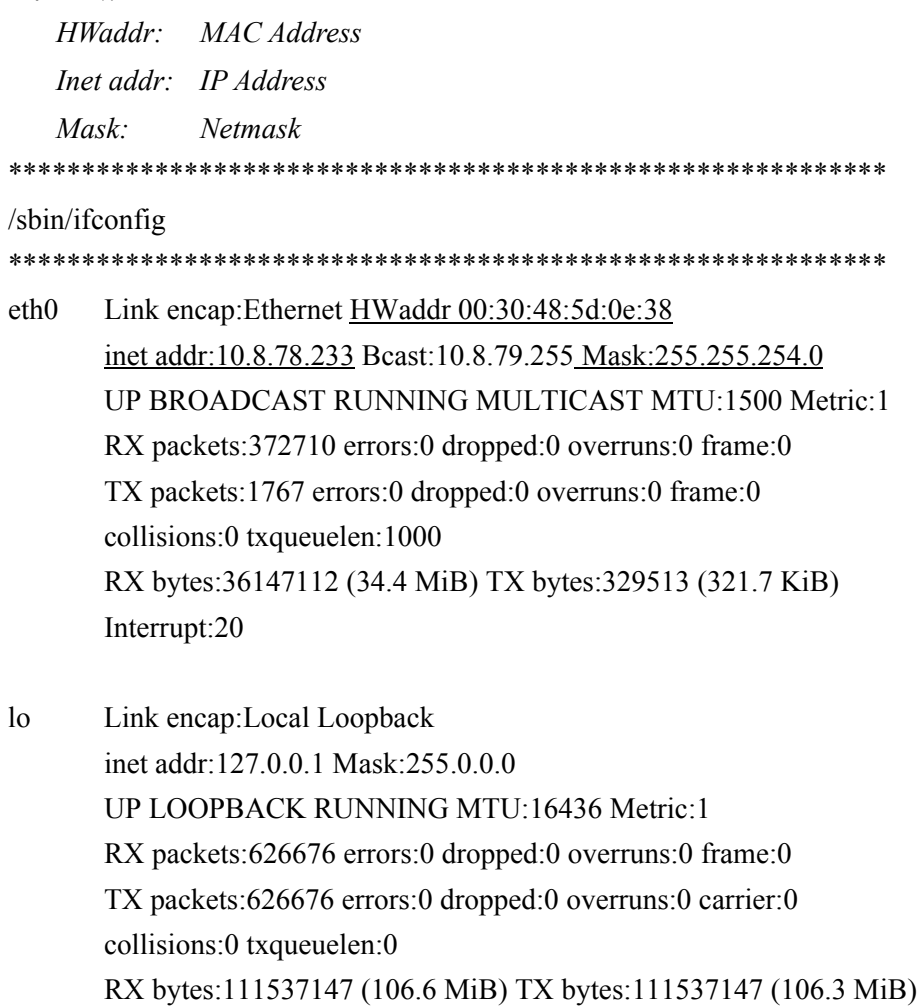

 $\mathbf I$ 

## <span id="page-18-0"></span>Πληροφορίες διακομιστή DHCP

Στην ενότητα αυτή αναφέρονται τα ονόματα και οι διευθύνσεις IP για τους διακομιστές DNS. Αν χρησιμοποιούνται στατικές διευθύνσεις IP, αυτή η ενότητα είναι κενή.

cat/etc/resolv.conf

domain ocdus.na.jnj.com

search ocdus.na.jnj.com nameserver 10.8.76.31

nameserver 10.35.51.87

nameserver 10.23.40.50

## <span id="page-18-1"></span>Πληροφορίες εκτυπωτή

Στην ενότητα αυτή αναφέρονται το όνομα ουράς του εκτυπωτή και ο σειριακός αριθμός του εκτυπωτή που είναι συνδεδεμένος σε μια θύρα USB.

lpstat-t

Scheduler is running no system default destination device for deskjet 6940: usb://HP/Deskjet%206940%20series?serial=MY01PCK23M04Q9 deskjet 6940 accepting requests since Mon Jun 11 13:37:37 2012 Printer deskjet 6940 is idle. enabled since Mon Jun 11 13:37:37 2012

## <span id="page-19-0"></span>Τρέχουσα διαμόρφωση του τοπικού τείχους προστασίας

Στην επόμενη ενότητα αναφέρεται η τρέχουσα διαμόρφωση του τοπικού τείχους προστασίας του CTA2 ή του RRS. Στο παρακάτω παράδειγμα, η δικτύωση και τα κοινόχρηστα αρχεία δικτύου είναι ενεργοποιημένα. Σημειώστε τις ανοιγτές θύρες 139 και 445 για την κοινή γρήση αργείων. Η θύρα 8 χρησιμοποιείται από το διακομιστή Ping. Αυτές οι θύρες υπογραμμίζονται στο παράδειγμα. 

iptables -nL 

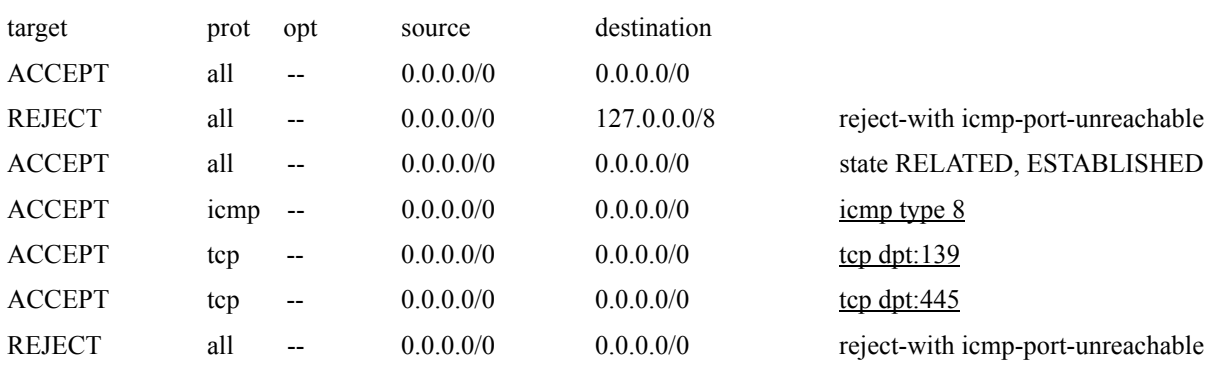

Chain INPUT (policy ACCEPT)

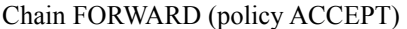

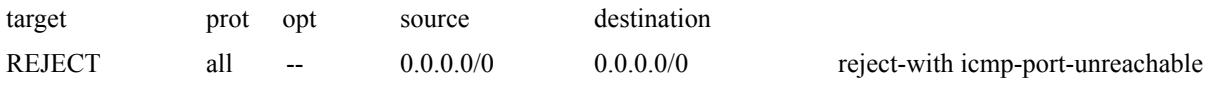

#### Chain OUTPUT (policy ACCEPT)

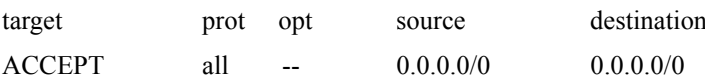

## <span id="page-20-0"></span>**Τρέχουσες καταχωρίσεις στον Route πίνακα (πίνακας δρομολόγησης)**

*Στην ενότητα αυτή αναφέρονται οι τρέχουσες καταχωρήσεις στον route πίνακα (πίνακας δρομολόγησης). Το παράδειγμα δείχνει τι εμφανίζεται για ένα CTA2 με ένα κενό route πίνακα (πίνακας δρομολόγησης). Ένας κενός route πίνακας (πίνακας δρομολόγησης) είναι η πιο πιθανή διαμόρφωση.*

\*\*\*\*\*\*\*\*\*\*\*\*\*\*\*\*\*\*\*\*\*\*\*\*\*\*\*\*\*\*\*\*\*\*\*\*\*\*\*\*\*\*\*\*\*\*\*\*\*\*\*\*\*\*\*\*\*\*\*\*

route -n

\*\*\*\*\*\*\*\*\*\*\*\*\*\*\*\*\*\*\*\*\*\*\*\*\*\*\*\*\*\*\*\*\*\*\*\*\*\*\*\*\*\*\*\*\*\*\*\*\*\*\*\*\*\*\*\*\*\*\*\*

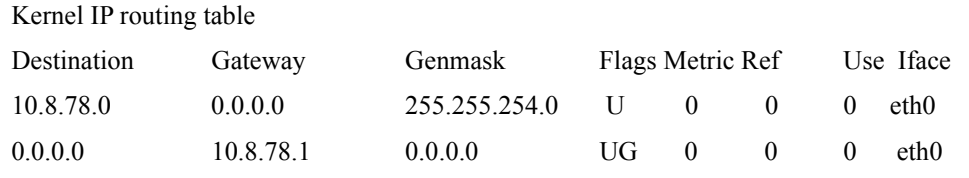

## <span id="page-20-1"></span>*Ιστορικό αναθεωρήσεων*

 $\mathbf I$ 

 $\mathbf I$ 

 $\mathbf I$ 

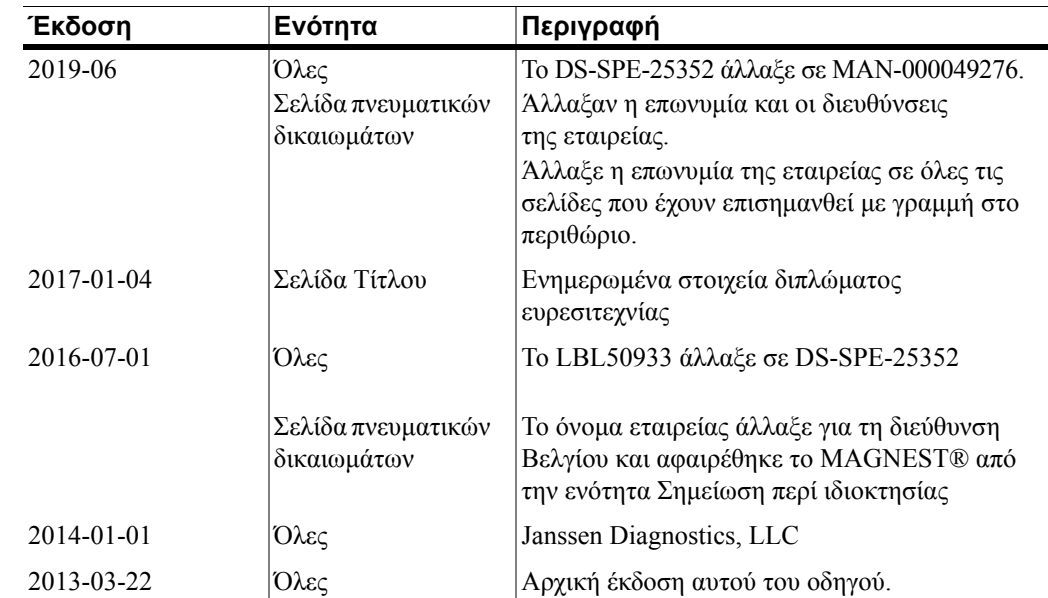